## **ANSYS Licensing**

The general purpose CFD package at Durham is Fluent 12 and the general purpose grid generator is ICEM both of which are supplied by ANSYS. In order to use them you need to set up the appropriate license using the license manager. This document explains how.

• Obtain a command line terminal (if you are unsure about this consult the ITS help guides for the ITS Linux Service) This is obtained by clicking on the grey monitor icon if you are logged into an ITS Linux machine. This is highlighted by the ringed red ellipse below:

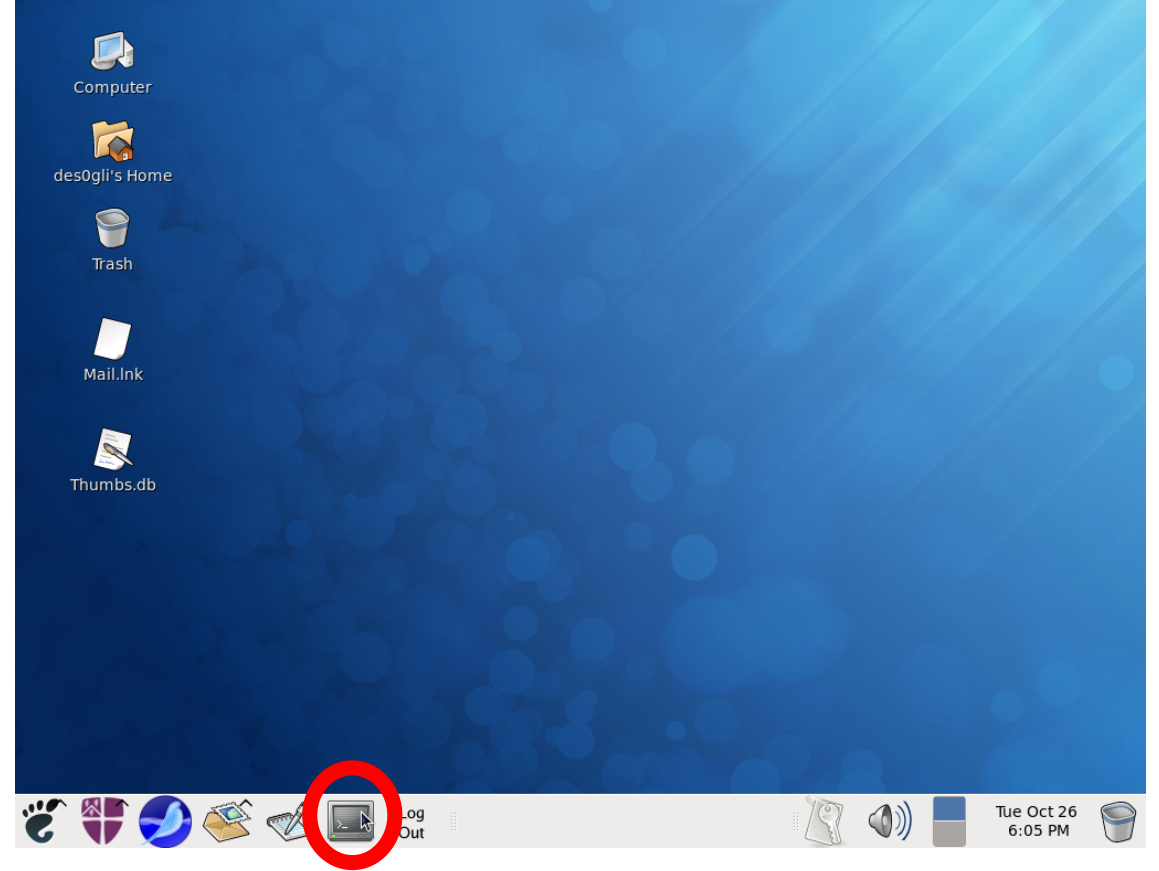

- The exact location of the terminal may vary a little from what is shown, it may be at the top of the screen – but it still looks like a small TV.
- On the command line enter the following command:

/usr/local/ansys/shared\_files/licensing/lic\_admin/anslic\_admin

● If you are using the old-vega system the path is slightly different:

/usr/local/fluent/fluent12.1/shared\_files/licensing/lic\_admin/anslic\_admin

• Something that looks like this should pop up:

## Durham University ANSYS Licensing

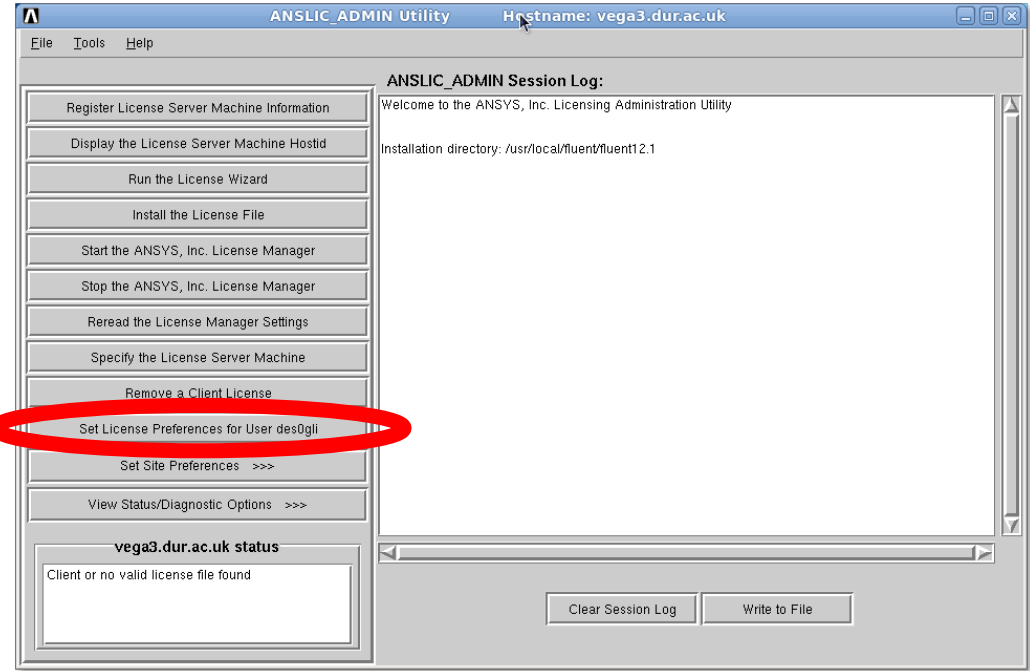

- Click on Set License Preferences for user **xyz** where **xyz** is your username
- Select ANSYS product release 12.1 in the popup
- In the global settings check the box marked "Use Academic Licenses" This is highlighted by the ringed red ellipse below:

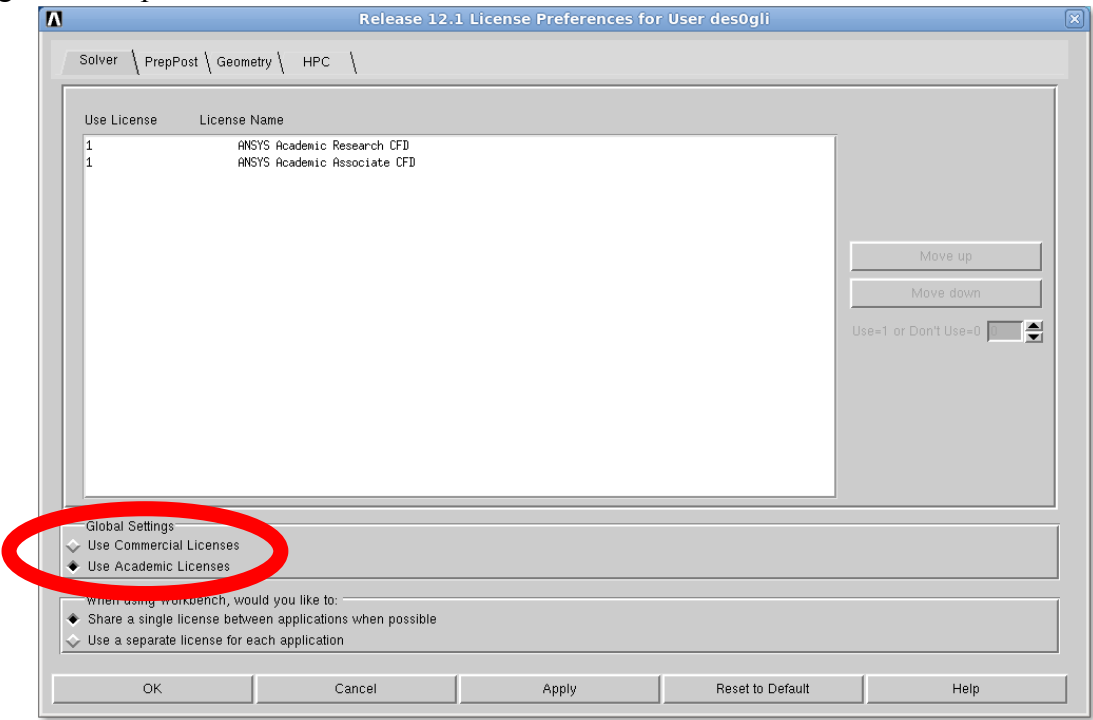

● Click OK and then exit the program. The licenses should now be properly set up for you to use.

Durham University ANSYS Licensing

## *Problems Accessing Fluent on the Cluster*

If you have a licensing error on the cluster and it works fine on vega you may need to copy across a file licensing file from your home directory to the high performance file system.

To do this first find the licensing file:

cd /home/hudson/ug/userid/.ansys/v121/licensing

This directory should contain a file: license.preferences.xml, copy this across to the cluster directory:

scp license.preferences.xml hamilton://hpsfs/data/userid/.ansys/v121/licensing

Obviously you will need to change *userid* to be your actual CIS username and if you are using a version other than v12.1 you need to find the right vxyz subdirectory to copy the files from.

Grant Ingram

25 January 2012